## THE THE UNIVERSITY DACKER THE UNIVERSITY

 $\overline{\mathbb{Q}}$ 

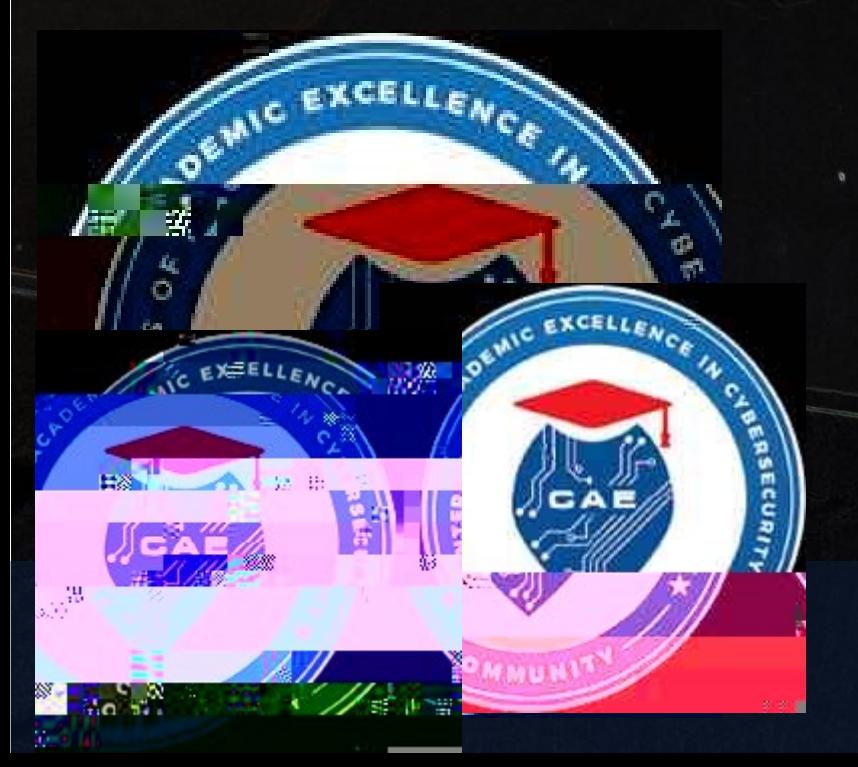

**FALL AUGUST 2020**

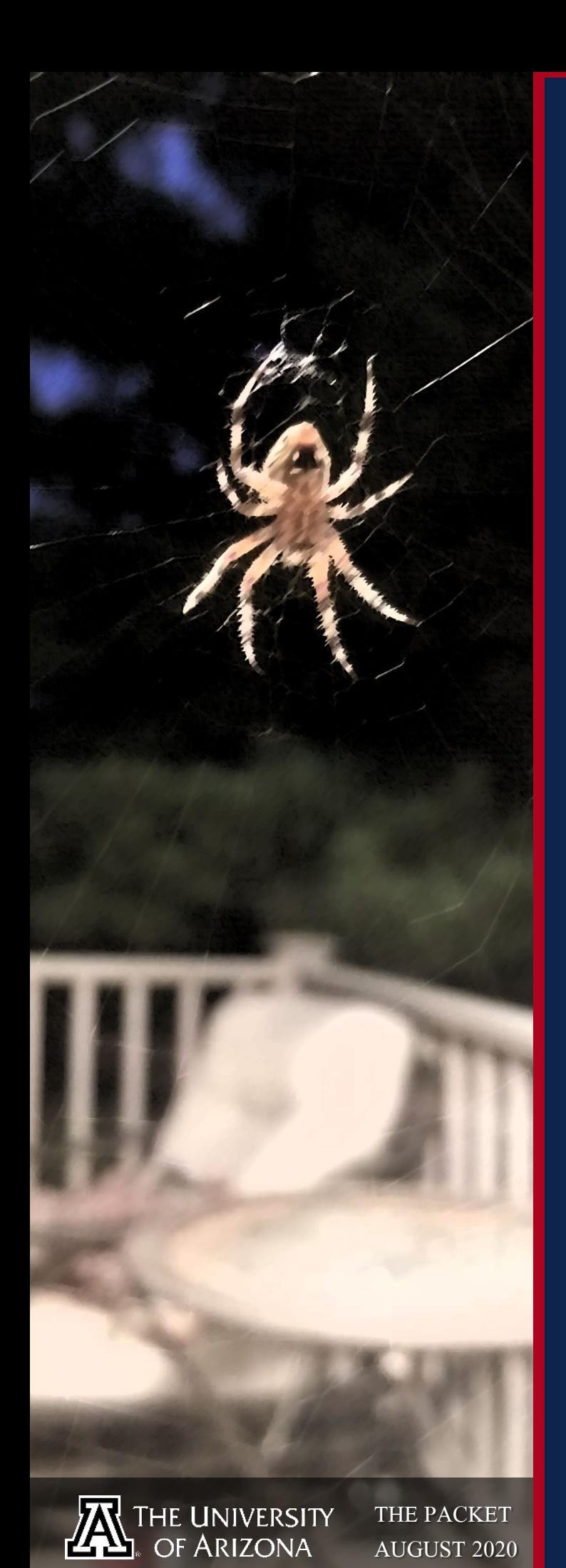

IN THIS ISSUE Hacks of the Month 5 Cyber News Updates 6 Book review 7 Internship Board 8 DEBRIEF ROOM 9 Cyber Operations Fall Schedule 14 Hacking POC 16 QUICK PROJECT 22 Cyber Security **HISTORY** 23 Cyber Security Defensive Protocol 24 BOLO LIST 25

#### CYBER //PACKET READER SENSITIVE//MR

EGREE PROGRAM

#### --- BEGIN MESSAGE ---

Welcome to the **AUGUST** issue of "The PACKET" produced under the<br>|University of Arizona Cyber Operations program. As always University of Arizona Cyber Operations program. As always, my name is<br>I Professor Michael Galde and I am here again with the August ise. **Professor Michael Galde and I am here again with the August issue.**<br>I Welcome to the fall semester of 2020, this publication the August issue. Welcome to the fall semester of 2020, this publication I hopes allows<br>I You to become interested in cybersecurity and the August issue. I you to become interested in cybersecurity and the August issue.<br>I at large. Inside you will find news about cybersecurity and the infosec community<br>I choice projects that have found to the versecurity topics at the infos The section interested in cybersecurity and the infosed community<br>Is a large. Inside you will find news about cybersecurity topics and some<br>Istudents with budding abilities to be interesting while also all some Ichoice projects that have found to be interesting while also allow<br>Istudents with budding abilities to be interesting while also allow<br>Imore technical abilities to fit to try something new and the interesting Istudents with budding abilities to try something while also allow<br>Imore technical abilities to try something while also allow<br>I have any questions, please feel from motivation to go further if with I more technical abilities to try something while also allow<br>I have any questions, please feel free to reach out to go further. If you Thave any questions, please feel free to reach out to any of the<br>professors under the Cyber Operations Program is the linterests you, there are Iprofessors under the Cyber Operations Program. If this program<br>linterests you, there are advisors who will be more than a growth linterests you, there are advisors who will be more then happy to assist<br>Iyou getting set up. If you are just starting your infosed experience of<br>Ifree to use this as a document to learning your infosed experience in I you getting set up. If you are just starting your infosed experience feel<br>Ifree to use this as a document to build ideas and learn about a feel<br>I paths interest you. For those that Ifree to use this as a document to build ideas and learn about what<br>I paths interest you. For those that are more experience for this to keep up to date in a that are more experienced to keep up to date in a that are more I paths interest you. For those that are more experience feel<br>I this to keep up to date in a dynamically changing world with an evolving threat. Ithis to keep up to date in a dynamically changing world with an always<br>levolving threat.<br>Thanks for joining me on this will be a serience to with an always levolving threat. Thanks for joining me on this wild ride and I hope everyone has a good

--- END MESSAGE ---

BER CLASSIFIED BY: PROFESSOR GALDE REASON: CYBER OPERATION PROGRAM DECYBER ON: SEPTEMBER 2060

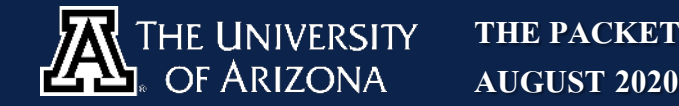

**2548151 Shed Load Line Pinished Load Line Pinished Load Line Pinished Load Line Pinished Complete Registered Line Pinished Complete Registered Line Pinished Complete Registered Line Pinished Complete Registered Line Regis** Stendt1. Finished Load Kern<br>Stendt1. Finisheddra deu **Toggi shed Local**<br>02811 System 11 49 4e 49 54 49 41 54 45 TRANSMISSION //

Thished Lead II: Nodprobe

WARNING: This publication has been hijacked.

WARNING: This pure<br>Professor Galde's systems were vulnerable to<br>Professor Galde's systems were vulnerable to professor Galde's systems were vulnerable to<br>exploitation by low level attacks. Where appropriate,<br>bogun performing actions 49 4e 4f 52 44 45 52 Professor Galde's system<br>exploitation by low level attacks. Where appropriately<br>we have begun performing actions 49 4e 4f 52 44 45 52<br>exploitation by low level attacks. Where  $\frac{49}{45}$  47 41 50 53 of book Exploitation by low level at<br>we have begun performing actions 49 4e 4f 52 44 15<br>54 4f 46 49 4c 4c 49 4e 54 48 45 47 41 50 53 of book<br>54 4f 46 49 4c 4c 49 4e 54 48, and other forthcoming we have begun performing actions and their forthcoming<br>54 4f 46 49 4c 4c 49 4e 54 48 45 47 41 50 53 01 50<br>reviews, defensive protocols, and other forthcoming<br>reviews, defensive protocols, and other forthcoming 54 4f 46 49 4c 4c 49 4e 51<br>reviews, defensive protocols, and other fortncoming<br>information. There is concern that these transmissions<br>information. There is concern that these transmissions  $\mathbf{r}_1$ reviews, defensive process that these transmister<br>is concern that these transmister<br>will be decrypted. Every effort will be made to keep<br>communications secure. ted. Every errors<br>communications secure. i,

communications<br>51 52 41 STANDBY 51 52 41 51 52 41 44 for 45 4b 4b 4e 35<br>51 52 41 STANDBY 51 52 41 51 52 41 44 50 41 4b 4e 35 51 52 41 STANDBY 51 52 41 51 52 41 44 for 45 4b 4b 4e 35<br>35 30 52 45 43 54 4f 52 2d 31 further 34 4b 4b 4e 35 2 41 STANDBY 31 32<br>30 52 45 43 54 4f 52 2d 31 further 34 4b 12<br>30 51 instructions 58 36 2f 31 30 2f 31 31 4b 30 51 instructions 36 30 -<br>
// TERMINATE 54 52 41 4e 53 4d 49 53 53 49 4f 4e //

**THE CONSULTATION CONSULTS AND THE UNITED STATE OF SALE ACCEPTED AND LETTER SOLUTION AND SUPPLY AND SUPPLY AND SUPPLY AND ALL ALL AND SUPPLY AND SUPPLY AND SUPPLY AND SUPPLY AND SUPPLY AND SUPPLY AND SUPPLY AND SUPPLY AND** 

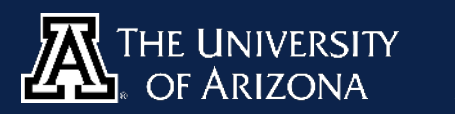

State on 1 urandom done

bunt

ż.

56

<u>ן</u>

 $\frac{1}{2}$ 

ચ

षु<br>र

**Indox:** 

 $\frac{1}{2}$ 

**AUGUST 2020**

**Re** 

Ľ,

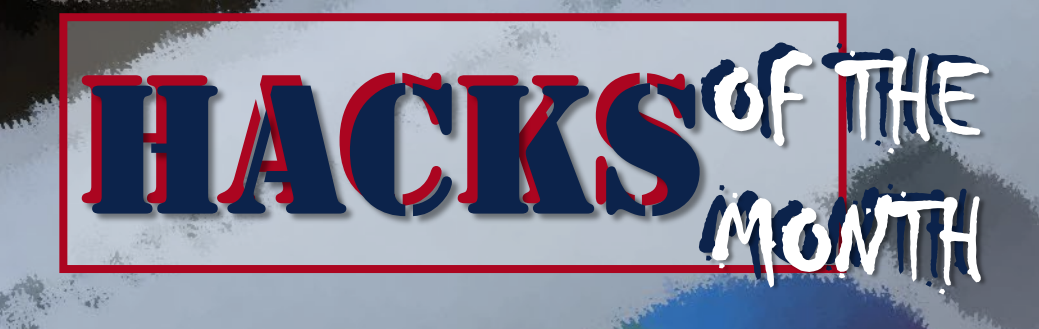

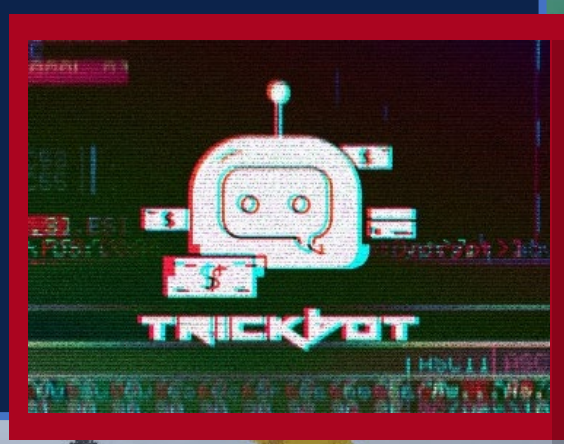

**They have the best testers, the best…** TrickBot is a nasty piece of malware making the rounds and the most recent version has a small development issue. The developers mistakenly distributed a test version which warn victims of the malware. Grabber.dll is TrickBot's password and [cookie-stealing module that attempts to harvest saved](https://www.bleepingcomputer.com/news/security/trickbot-malware-mistakenly-warns-victims-that-they-are-infected/)  browser credentials These stolen credentials can then be used to login to the victim's accounts.

#### **Not all hero's wear capes.**

The Emotet botnet works by spamming targets with emails which contain a malicious document. This forces the victim to a hacked webpage but the Emotet gang employs the same password for all of [its web sites. An unknown vigilante appears to have](https://www.zdnet.com/article/a-vigilante-is-sabotaging-the-emotet-botnet-by-replacing-malware-payloads-with-gifs/)  discovered this common password and has been abusing this weakness botnet to sabotage Emotet's malware with animated GIFs.

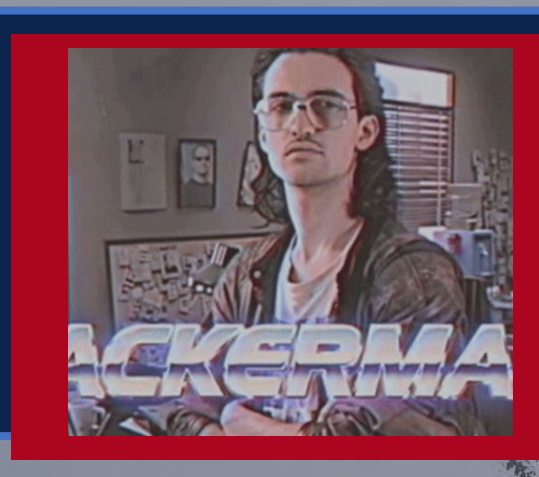

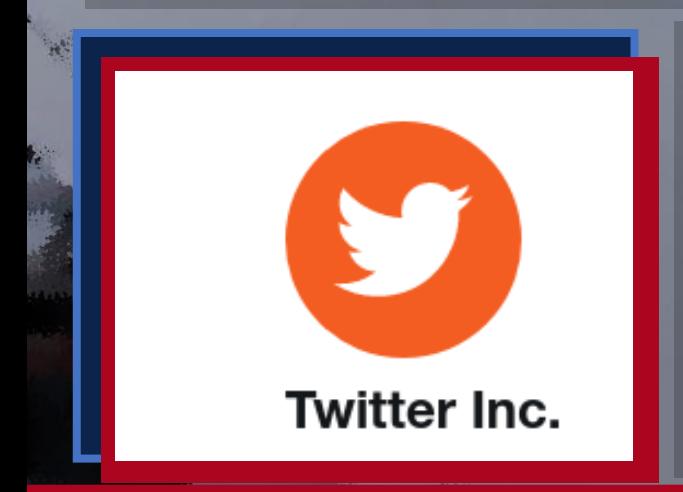

#### **[60% of the time, social engineering works](https://blog.twitter.com/en_us/topics/company/2020/an-update-on-our-security-incident.html)  every time.**

So social engineering is often overlooked but this is the consistent winner over time as people are always the weakest link. Twitter employees were manipulated in handing over credentials and individuals used this access to make people believe that bitcoin could be doubled somehow. Not a very technical hack but one that works.

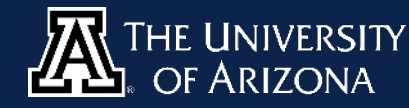

#### **[FBI WARNING US COMPANIES OPERATING IN CHINA](https://www.cyberscoop.com/capital-one-incident-response-mandiant-decision/)**

UPDATE

The US Federal Bureau of Investigation has sent an alert on Thursday warning US companies about backdoor malware that is silently being installed on the networks of foreign companies operating in China via government-mandated tax software, all foreign companies are required by local Chinese laws to install this particular piece of software in order to handle value-added tax (VAT) payments to the Chinese tax authority. Companies in the healthcare, chemical, and finance sectors are in danger due to interest in these sectors.

#### **[DIS](https://www.zdnet.com/article/fbi-warns-us-companies-about-backdoors-in-chinese-tax-software/#:~:text=The%20US%20Federal%20Bureau%20of,via%20government%2Dmandated%20tax%20software.)COVER MORE** CYBV 480 CYBER WARFARE

CYBV 435 Cyber Threat Intelligence

CYCER NEWS

CYBV 385 INTRODUCTION TO CYBER OPERATIONS CYBV 301

FUNDAMENTALS OF CYBERSECURITY

NEWS

#### **[SECRET SERVICE ANNOUNCES THE CREATION OF THE](https://www.secretservice.gov/data/press/releases/2020/20-JUL/Secret-Service-Cyber-Fraud-Task-Force-Press-Release.pdf)  CYBER FRAUD TASK FORCE**

The U.S. Secret Service has created the Cyber Fraud Task Forces (CFTFs), aimed at preventing, detecting and mitigating complex cyber-enabled financial crime – including making arrests and convictions. The CFTF is the result of a formal merging of two of the Secret Service's existing units into a single unified network. The Electronic Crimes Task Forces (ECTFs) and the Financial Crimes Task Forces (FCTFs)

**[DISCO](https://www.secretservice.gov/data/press/releases/2020/20-JUL/Secret-Service-Cyber-Fraud-Task-Force-Press-Release.pdf)VER MORE** 

> [DISCO](https://www.vice.com/en_us/article/3azv4y/verizon-sim-swapping-hack-protection-number-lock)VER MORE

**CYBV 454** MALWARE THREATS & ANALYSIS

CYBV 435 CYBER THREAT INTELLIGENCE

CYBV 388 CYBER INVESTIGATIONS AND FORENSICS

CYBV 385 OPERATIONS

INTRODUCTION TO CYBER

# **OLIWITelest**

#### **[VERIZON ADDS PROTECTION AGAINST SIM](https://www.vice.com/en_us/article/3azv4y/verizon-sim-swapping-hack-protection-number-lock)  SWAPPING HACKS IN MOBILE APP**

CYBV 435 CYBER THREAT INTELLIGENCE

At the end of June, the company launched a feature called "Number Lock," which makes it easier for users to enable protection that could potentially stop SIM swapping hacks. When enabled, if someone impersonates the customer and tries to port out their number, Verizon notifies the customer via text message or email, attempting to verify that it's really them. Verizon employees can override this once the customer verifies themselves however so not foolproof.

> CYBV 329 CYBER ETHICS

CYBV 301 FUNDAMENTALS OF CYBERSECURITY

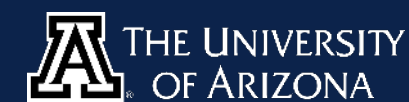

**THE PACKET AUGUST 2020**

CYBV 474 ADVANCED ANALYTICS FOR SECURITY OPERATIONS

#### BOOK REVIEW **Rector-134 WANT TO DO THIS?**  CYBV 480 CYBV 473

#### **[HASH CRACK: Password Cracking Manual](https://www.mitnicksecurity.com/the-art-of-invisibility-mitnick-security)**

This is an information rich little book that primarily covers how to extract and crack hashes (a one-way encryption function for storing passwords) for everything from MD5, to Bitcoin and Mac OS X.

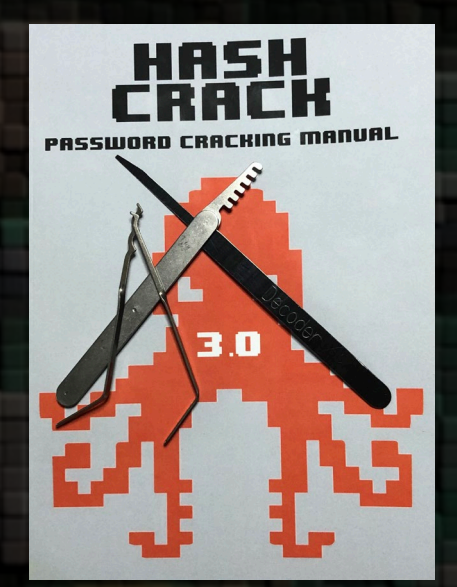

It's written as a very technical reference manual, and does assume an intermediate level of understanding of the subject matter. However, it's still something that a beginner can pick up and use as a starting point to conduct secondary research on the internet and begin learning about cracking passwords.

*(Bogota lock picks, comb picks and EZ decoder not included…)*

It focuses on using [Hash Cat](https://hashcat.net/wiki/) and [John the Ripper,](https://www.openwall.com/john/) which are both powerful tools, but it covers much more as well. It contains resources for password analysis, how to manage foreign character sets, dictionary and wordlist utilities, and numerous other tips that even some advanced users might not think of.

Granted, you could probably find all of the information contained in this book online. But it would take you an excruciating length of time. This book is dense for a reason - it's as pure and uncut as they come. The '10 Crack Commandments' alone are worth the meager price. We specifically like number 7: "Thou shalt understand basic human psychology/behavior."

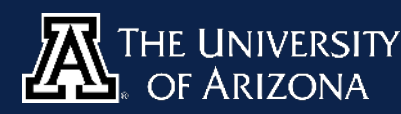

### INTERNSHIP BOARD

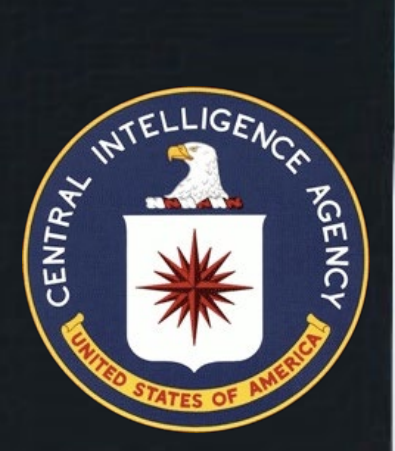

**[Cyber Exploitation Officer](https://www.cia.gov/careers/student-opportunities/undergraduate-internship-co-op-program-cyber-exploitation-officer.html)**

**As a Cyber Exploitation Officer intern for the CIA, you will work alongside career staff in the evaluation and exploitation of digital and all source intelligence information in a dynamic digital environment, using a variety of analytic and forensic tools to extract valuable information from digital data, as well as creating a range of products that will drive operations and further collection.**

**Cyber Exploitation Officer interns are generally required to work either a combination of one semester and one summer, or two 90 day summer internships.**

#### **Cyber Security Officer**

**[As a Cyber Security Intern for the CIA, you will work side-by-side](https://www.cia.gov/careers/student-opportunities/undergrad-info-assurance.html)  other Cyber Security professionals to protect Agency data and systems using sophisticated tools, instrumentation, and knowledge of CIA Information Technology and tradecraft to monitor, evaluate, and manage IT risk.** 

**You will protect CIA data and IT systems by identifying current threats, mitigating vulnerabilities, and anticipating future cyber security challenges. You may additionally be required to analyze existing and future systems across the Agency, implement network defenses, develop threat models and security risk assessments, and conduct forensic analysis of security events and logs via sophisticated security and event management tools.**

**DUE TO THE CURRENT ISSUES SURROUNDING THE COVID-19 [PANDEMIC, SOME GOVERNMENT](https://apply.intelligencecareers.gov/job-description/1142715)  AGENCIES ARE EXPERIENCING HIRING FREEZES, BUT WILL STILL PROCESS APPLICATIONS FOR HIRE. PLEASE REMAIN FLEXIBLE WITH HIRING OFFICIALS DURING THIS TIME.**

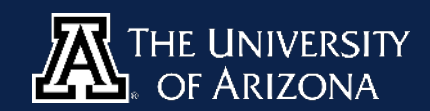

DDEBRBRIEFF ROO ROOM DANIEL DIETERLE

### Time of Debrief: 18:32 Zulu 18 JUNE 2020

#### Subject:

Daniel Dieterle has over 20 years of experience in the cyber security<br>community. He started out repairing components on General security community. He started out repairing components on the cyber security<br>community. He started out repairing components on Commodore 64<br>has thousands of virture computers, and most recently worked for a Fortune Cyber security<br>has thousands of virtual and physical servers in its datasend company that<br>authored numerous based only sical servers in its datasend many that has thousands of virtual and physical servers in the Commodore 64<br>authored numerous books on Kali Linux (which were use the hase Colleges, one of Cube authored numerous books on Kali Linux (which its datacenter. He has<br>Colleges, one of Cyber Command's training divisions are used in the War<br>Colleges, one of Cyber Command's training divisions are the the War Colleges, one of Cyber Command's training divisions, and by every<br>branch of the US Military) and has additionally written and by every<br>Security Testing with ary) and has additionally written at by every branch of the US Military) and has additionally written a book on<br>Security Testing with Raspberry Pi, and maintains multiple over<br>Security Testing with Raspberry Pi, and maintains multiple on Security Testing with Raspberry Pi, and maintains multiple blogs.<br>You can find measure the Raspberry Pi, and maintains multiple blogs.

You can find more about him on his website <u>Dan the IoT Man, blog</u>, or<br>on Instagram on his handle 'CyberArms' on Instagram on his handle 'CyberArms'

--- CLASSIFIED DEBRIEF FOLLOWS ---

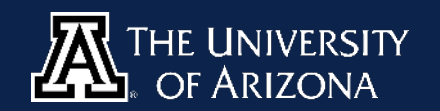

## DDEBRBRIEFF ROO ROOM

DANIEL DIETERLE<br>Firstly, thank you very much for agreeing to an interview! I think your breadth and depth of experience will be extremely intriguing as well as beneficial to both students and faculty. Let's get down to business! both students and faculty. Let's get down to business!<br>First we are and faculty. Let's get down to business!

First up: You've been in this career field for a long time - about two decades -<br>and you started out doing some very hands on repairs with now at two decades -<br>hardware. Rather than a bistantier of pands on repairs with no and you started out doing sareer field for a long time - about two dect<br>hardware. Rather than a history lesson over your backgrout two dect<br>this into two questions. Fig. 1.1 (1985) over your backgroup in videosic hardware. Rather than a history lesson over your and time - about two decades -<br>this into two questions: Firstly, how do you feel that initial hands on a branch<br>this into two questions: Firstly, how do you feel that initia this into two questions: Firstly, how do you feel that initial hands on eassic<br>this into two questions: Firstly, how do you feel that initial hands on experience<br>has shaped your career and skillset? has shaped your career and skillset?

D. Dieterle: "I think hands on experience was very beneficial to my development<br>in this field. I actually have seen it as a type of "natural progression". It was my development in this field. I actually have seen it as a type of "natural progression". I believe<br>my early hands on hardware bench tech experience helped a lot in the lieve<br>of Things" interests. From the my early hands on hardware seen it as a type of "natural progression". I believe<br>of Things" interests. From the very beginning I was soldering and do call thermet<br>parts, playing with circuit boards out the sinning I was so of Things" interests. From the very beginning I was soldering and de-soldering<br>parts, playing with circuit boards and schematics, replacing and de-soldering<br>troubleshooting sensors & fault and schematics, replacing chinese parts, playing with circuit boards and schematics, replacing and de-s<br>troubleshooting sensors & faults. These skills are used a lating and de-s<br>troubleshooting sensors & faults. These skills are used a lating and troubleshooting sensors & faults. These skills are used a lot in the loT field."<br>And secondly, having sensors & faults. These skills are used a lot in the loT field."

And secondly, having seen the career field advance as fast as it has, if you were<br>to start all over today as a new guy - what would be your first stone in the were

to start all over today as a new guy - what would be your first steps in learning?<br>D. Dieterle: "If I had to start all and the would be your first steps in learning?

D. Dieterle: "If I had to start all over, I would do exactly what I recommend new<br>students do – Start in the IT field. IT Support is great for learning and new students do – Start in the IT field. IT Support is greatly what I recommend<br>systems, software packages, and interpersonal skills. Then may be administration and Support in the personal skills. Then may be administration an systems, software packages, and interpersonal skills. Then move into Server<br>Administration and Support. This way you learn how to setup and Server<br>troubleshoot servers. You learn is way you learn how to setup additional tr Administration and Support. This way you learn or learning operating<br>troubleshoot servers. You learn how you learn how to setup, administer and<br>troubleshoot servers. You learn how servers are supposed to work. troubleshoot servers. You learn how servers are skills. Then move into Se<br>troubleshoot servers. You learn how servers are supposed to work, very<br>necessary to know before you start trying to "break them". Nutcherly necessary to know before you learn how servers are supposed to work, very<br>Engineering are very important too, you learn all about network, very<br>Communication and what it too, you learn all about network to System Engineering are very important too, you learn all about network, very<br>communication and what it takes to build complex network hardware,<br>security with this type of boat. communication and what it takes to build complex them". Network & System<br>security with this type of background and experience, you will also move into<br>far ahead, I personally believe at security with this type of background and experience, you make hardware,<br>far ahead, I personally believe, then someone trying to enter directly be very<br>far ahead, I personally believe, then someone trying to enter directly Far ahead, I personally believe, then someone trying to enter directly move interfar ahead, I personally believe, then someone trying to enter directly into the<br>security field with no IT background."

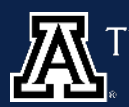

**HE UNIVERSITY THE PACKET** OF ARIZONA **AUGUST 2020**

## DDEBRBRIEFF ROO ROOM

DANIEL DIETERLE<br>One of your websites takes me to my next topic - your monicker "Dan the IoT Man". You have an obvious penchant for Internet of Things devices, as well as a<br>talent for devious and creative uses for thernet of Things devices, as well as a<br>favorite of these numerous nuclear for them. What has been yo talent for devious and creative uses for Internet of Things devices, as well<br>favorite of these numerous projects, and what has been your personal<br>favorite of these numerous projects, and what got you into the limit of the favorite of these numerous projects, and what has been your p<br>D. Dieterle: "As for merous projects, and what got you into the loT?

D. Dieterle: "As for my favorite loT project, I really love multiple things, but I<br>would have to say, "Magic Mirrors". Magic Mirrors basically brings, but I would have to say, "Magic Mirrors". Neally love multiple things, but I<br>plain old household mirrors. Basically, you take a Rasically bring technology to<br>and Magic Mirror software and you ... plain old household mirrors. Basically, You take a Rasically bring technology to<br>and Magic Mirror software and you have a Raspberry Pi, a one-way mirror<br>and Magic Mirror software and you have a "Magic Mirror". They are suc and Magic Mirror software and you have a <sup>"</sup>Millors basically bring technology to<br>and Magic Mirror software and you have a "Magic Mirror". They are evay mirror<br>Can put your daily schedule on them, use them for news or woat can put your daily schedule on them, use them for news or they are great, your daily schedule on them, use them for news or weather updates.<br>I've been working on taking them to the next level, I've implement the products. I've been working on taking them, use them for news or weather updates.<br>and microphones into them, turning them into something like a "home surveillance system". and microphones into them, turning them into thevel, I've implemented cameras.<br>The implemented cameras and microphones into something like a "Nanny Cameras"<br>a home surveillance system. I've also been working on implementin a home surveillance system, turning them into something like a "Nanny Camera"<br>a home surveillance system. I've also been working on implementing Arduino<br>boards and sensors into them. The thinking being that, the Arduine Ar boards and sensors into them. I've also been working on implementing Arduino<br>on the magic mirror when it "senses" someone has entered the Arduino could power<br>want to give too much more informately comeone has entered the r on the magic mirror when it "senses" someone has entered the room. I don't<br>want to give too much more information away, but ves, the Arduino could poy<br>want to give too much more information away, but ves, they are also in want to give too much more information away, but yes, the Arduino could pow<br>Mant to give too much more information away, but yes, they are a lot of fun!"<br>As an aside to the previous two set the set of fun!"

As an aside to the previous two questions, what steps would you recommend<br>someone take to get into tinkering with loT devices? They have abused the pentesting capabilities as vaulused someone take to get into tinkering with loT devices? They have obvious<br>pentesting capabilities as you've showcased, as well as universible obvious<br>but it seems from the exit is unive showcased, as well as universible obvio pentesting capabilities as you've showcased, as well as unique steps would you recommend<br>pentesting capabilities as you've showcased, as well as unique security concerns,<br>but it seems from the outside like a vast field wit but it seems from the outside like a vast field with little comprehensive guidance<br>for beginners.<br>for beginners.<br>For beginners. for beginners.

D. Dieterle: "As to getting into tinkering with IoT Devices, the best way is to learn<br>by doing! Start with Arduino and Raspberry Pi boards. There is a top of information and tutorials out there by doing! Start with Arduino and Raspberry Pi boards, the best way information and tutorials out there on them and they are use is a ton of information and tutorials out there on them and they are. There is a ton of<br>If you have no experience at all, the Raspberry Pi boards. There is a ton of<br>If you have no experience at all, the Raspberry Pi is the best place If you have no experience at all, the Raspberry Pi is the best place to stablished<br>an RPi starter kit that includes sensors, electronic components 8 an RPi starter kit that includes sensors, electronic components & wires and have<br>fun!"<br>fun!"

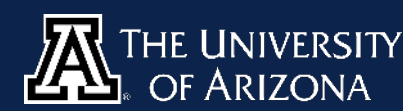

## DDEBRBRIEFF ROO ROOM DANIEL DIETERI

You and I share a couple of interests that are a little apart from the norm -<br>Filipino Martial Arts, brutal gym sessions, and lock picking, Latin in orm -Filipino Martial Arts, brutal gym sessions, and lock picking. Let's talk mindset.<br>How do you see the fluidity and adaptability that are core to Endamindset.<br>Intensity behind arinding throw adaptability that are core to End How do you see the fluidity and adaptability that are correct from the norm -<br>Intensity behind grinding through a late night workout as some to FMA and the<br>Work in cyber security? intensity behind grinding through a late night work picking. Let's talk mindset<br>intensity behind grinding through a late night workout as connecting to your

D. Dieterle: Persistence and consistency pay! Just as with martial arts,<br>weightlifting and lock picking, you need these two montal it arts, weightlifting and lock picking, you need these two mental disciplines to succeed<br>in Cyber Security. Many times, I have tried using a tool, or a new technical disciplines. in Cyber Security. Many times, I have tried these two mental disciplines to succeed<br>it wouldn't work, I'd try times, I have tried using a tool, or a new technique and<br>everything clicked and success! Is i it wouldn't work, I'd try three, I have tried using a tool, or a new technique and<br>everything clicked and success! If I would have given up right away, on the sixth try<br>my fifth attempt, I never would be everything clicked and success! If I would have given up right away, or even<br>my fifth attempt, I never would have diven up right away, or even on<br>and constantly increase your knowledge fotten it. You also need to looms my fifth attempt, I never would have given up right away, or even on<br>and constantly increase your knowledge to "advance in the ranks", or even on<br>and constantly increase your knowledge to "advance in the ranks" and constantly increase your knowledge to "advance in the ranks", or even and constantly increase your knowledge to "advance in the ranks", so to say.

And now that we've mentioned lock picking, how often do you apply that skill<br>pentesting and do you have a fun story of successfully agining entry of penetration test? Names and play pentesting and do you have a fun story of successfully gaining entry during a<br>penetration test? Names and places redacted to protect the inneer suring a<br>guilty, of course! penetration test? Names and places redacted to protect the innocent as well as<br>guilty, of course!<br>guilty, of course!

D. Dieterle: "I have tons of stories, but what always amazes me the most is, once<br>you gain access to the inside of a building, if you look the part no one with the most is, once you gain access to the inside of a building, if you look the part, no one really<br>questions you. Even going back to my IT field support days, over 20 ne really questions you. Even going back to my IT field support days, over 20 years of<br>being inside of tech corporations, government, and financial facility<br>count on one hand how many is, government, and financial facility years of being inside of tech going back to my IT field support days, over 20 years of<br>count on one hand how many times I was asked to verify my identics, I can<br>the gate. On the server side was a sked to verify my identical the count on one hand how many times I was asked to verify my identities, I can<br>the gate. On the server side, my very first engagement, well, all I can an database manager used his wifeld the gate. On the server side, my very first engagement, well, all I can adatabase manager used his wife's name as the admin password for a say is a that a website. I was like, it's not suppose that as the admin password fo a database manager used his wife's name as the admin password for a city<br>website. I was like, it's not supposed to be this easy!" website. I was like, it's not supposed to be this easy!"

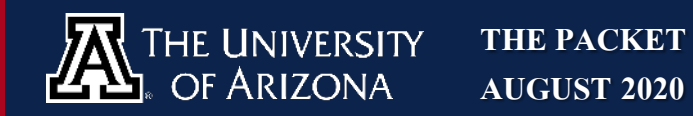

## DDEBRBRIEFF ROO ROOM

DANIEL DIETERLE<br>You've written extensively about Kali Linux - if you had to pick your top three favorite tools, what would they be and why?<br>Favorite tools, what would they be and why?

D. Dieterle: My top three favorite tools? P4wnP1 would be one of the first. It is<br>an extremely powerful and well-polished Raspberry Pi USB "attes!... It is an extremely powerful and well-pols? P4wnP1 would be one of the first.<br>based on Kali Linux. Cobalt Strike is another, of all the Command Oevice"<br>platforms, it is the best that I I based on Kali Linux. Cobalt Strike is another, of all the Command & Control<br>platforms, it is the best that I have used. It is extremely facture. Very well, bringing almost that I have used. It is extremely facture. platforms, it is the best that I have used. It is extremely fill USB "attack device"<br>Very well, bringing almost true "Click to Pwn" capability. Lastly June 1:<br>Sn1per – It is a very functional strick to Pwn" capability. Las very well, bringing almost that I have used. It is extremely feature rich and wo<br>Very well, bringing almost true "Click to Pwn" capability. Lastly, I would say<br>Sn1per – It is a very functional and useful automated attack t Sn1per – It is a very functional and useful automated attack tool, and works.<br>Sn1per – It is a very functional and useful automated attack tool, and works great on a Raspberry Pi!

Back to the mindset topic to wrap up things up with some parting wisdom: You<br>had two recent posts on your Instagram that really stood out to me ne and in the mone.<br>In one, you quoted the British SASI had two recent posts on your Instagram that really stood out to me personally.<br>In one, you quoted the British SAS' motto "Who Dares Wins" and personally.<br>Proponency for taking risks and yout to "Who Dares Wins" and an In one, you quoted the British SAS' motto "Who Dares Winston" wisdom: You<br>In one, you quoted the British SAS' motto "Who Dares Wins" and expressed your<br>proponency for taking risks, and the other one in your own words "List proponency for taking risks, and the other one in your stood out to me personal<br>proponency for taking risks, and the other one in your own words "Live your<br>Adventure!". In the ever increasing complexity of today's world wi Adventure!". In the ever increasing complexity of today's and expressed y<br>Adventure!". In the ever increasing complexity of today's world where your<br>ubiquitous and people have never had more freedom of choice, where risk i ubiquitous and people have never had more fill your own words "Live your"<br>ubiquitous and people have never had more freedom of choice, what's your<br>advice when it comes to taking risks and embarking on adventure to your advice when it comes to taking risks and embarking on adventures in the cyber<br>world?<br>world?<br>world?

D. Dieterle: Ah yes, "Who dares wins"! For me taking risks has gotten me where I<br>am today. I started out as a hardware bench tech, worked up through at where I am today. I started out as a hardware bench tech, worked up through about<br>every possible position in the IT world, switched to security and a bout<br>internationally published security switched to security and a hout every possible position in the IT world, switched to security and now I am an<br>internationally published security author. At each security and now I am an<br>this included countless lungh by author. At each step I had to advan internationally published security author. At each step I had to educate myself,<br>this included countless lunch breaks and weekends taking classes and now I am an<br>for certification tests. I knew in my and weekends taking cl this included countless lunch breaks and weekends taking classes and studying<br>for certification tests. I knew in my mind weekends taking classes and studying<br>to accomplish it. Many times was mind what I wanted to do and to for certification tests. I knew in my mind weekends taking classes and studying<br>to accomplish it. Many times, you are the only one who believes you are is not without risks, things don't als<br>is not without risks, things do to accomplish it. Many times, you are the only one who believes you can do the steps<br>is not without risks, things don't always work out who believes you can do it. It is not without risks, things don't always work out wanted to do, and took the ste<br>the answer is always no – "Who Dares Wins!"<br>the answer is always no – "Who Dares Wins!" the answer is always no - "Who Dares Wins!"

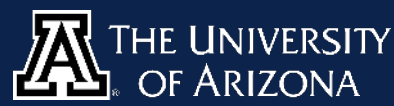

### CYBER OPERATIONS Fall Schedule

#### **ADVISING UPDATE**

*A FRIENDLY REMINDER THE ENROLLMENT FOR FALL CLASSES IS CURRENTLY OPEN AND CLASSES ARE STARTING TO FILL. IF YOU HAVE NOT ALREADY ENROLLED NOW IS THE TIME TO DO SO. IF YOU NEED ASSISTANCE CHOOSING YOUR COURSES, PLEASE SCHEDULE AN APPOINTMENT WITH YOUR ACADEMIC ADVISOR. ADVISOR CONTACT INFORMATION CAN BE FOUND HERE:* **[HTTPS://AZCAST.ARIZONA.EDU/STUDENT-](https://azcast.arizona.edu/student-services/advising/meet-your-advisor)SERVICES/ADVISING/MEET-YOUR-ADVISOR**

*NOTE, TUITION AND FEES ARE NOT DUE AT THE TIME OF ENROLLMENT. THE DEADLINE TO PAY FOR ALL UNITS REGISTERED AS OF 8/19/20 WITHOUT LATE FEES IS 8/24/20. STUDENTS USING MILITARY BENEFITS HAVE CODES ADDED TO THEIR RECORD THAT KEEPS LATE FEES FROM BEING ADDED WHILE WAITING FOR BENEFITS TO PROCESS.*

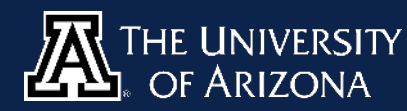

### CYBER OPERATIONS Fall Schedule

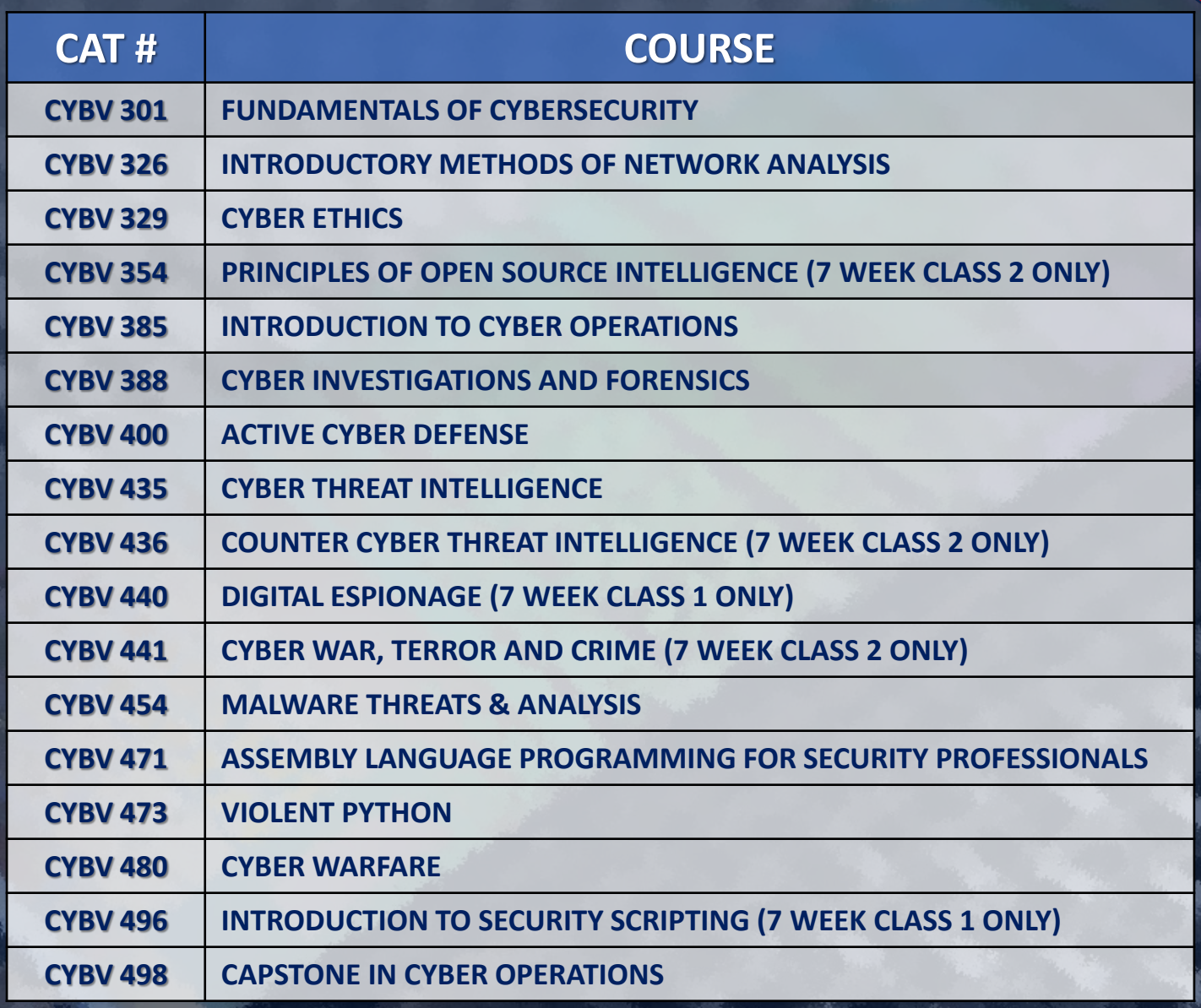

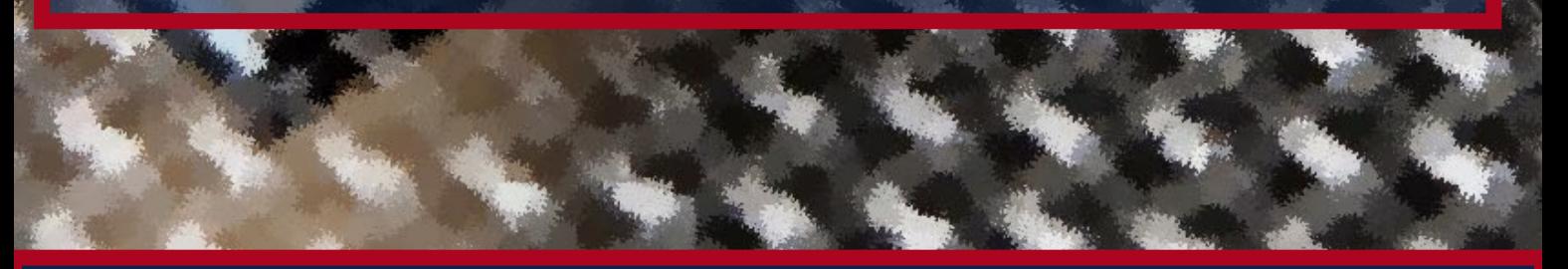

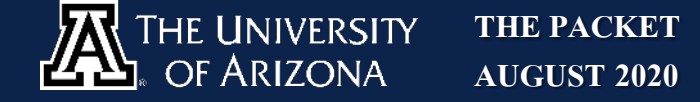

FILING UP FAST

### **[P4WNP1 WITH OLED INTERFACE AND USB](https://p4wnp1.readthedocs.io/)**

This month we're going to deep dive into a project that will introduce us to some basic hardware assembly, customization via code editing, and once we have it up and running we'll take our new pentesting tool for a trial run.

A P4wnP1 is a Raspberry Pi 0W based device similar to a USB Rubber [Ducky, but capable of more advanced payloads and essentially carries](https://shop.hak5.org/products/usb-rubber-ducky-deluxe) a lite version of Kali Linux on board. Additionally, it's an excellent learning tool for flashing images, the command line, and basic hardware constructs. Let's get started! You'll see it referred to as P4wnP1 ALOA a lot, which refers to 'A Little Offensive Application'.

First, procure the parts listed below - some you may have lying around and download an [etcher,](https://www.balena.io/etcher/) and this image of [P4wnP1 ALOA](https://mega.nz/#!ZEkDlSLJ!ZAIxmKVmsGwjK2ICfrWRni7kuFJyMXsg9eTDayQqe_U) by BeBoXosthis is not an image from the original creator, but after a weekend of tinkering with different images, we found this to be absolute easiest.

List of parts: Raspberry Pi 0W (with headers) = \$14.00 USB Dongle = \$7.59 1.3" OLED Display HAT = \$16.95 32 GB Micro SD Card = \$8.49 **Total** = \$47.03

HACKING

CAUTION This article shows CAUTION This article shows<br>you how to create a device with<br>you how to create applications. AUTION<br>you how to create a device way<br>you how to create applications. ou how completed applicant<br>potentially illegal application<br>This series is intended for potentially illegated for<br>potentially life is intended for<br>This series is intended for and to<br>academic purposes only, and to This series is moses only, and<br>academic purposes to cyber<br>provide education to cyber cademic put<br>provide education to creation<br>security professionals. You provide equelessionals. You<br>security professionals. You<br>assume any risk of using the information in this article.

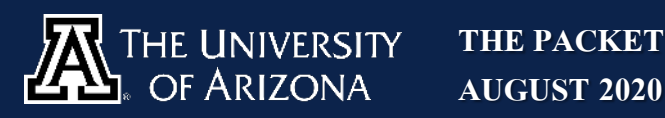

Part 1/6

## $HACK<sub>LNG</sub> = P<sub>art</sub> 2/6$

Now that we've got our parts, set aside the gadgetry for a moment and grab the SD card. If you don't have one, you'll need an SD card adapter with a USB plug in that matches your computer.

First, use the etcher to flash the P4wnP1 image to the SD card. It's as simple as illustrated in the screen capture below.

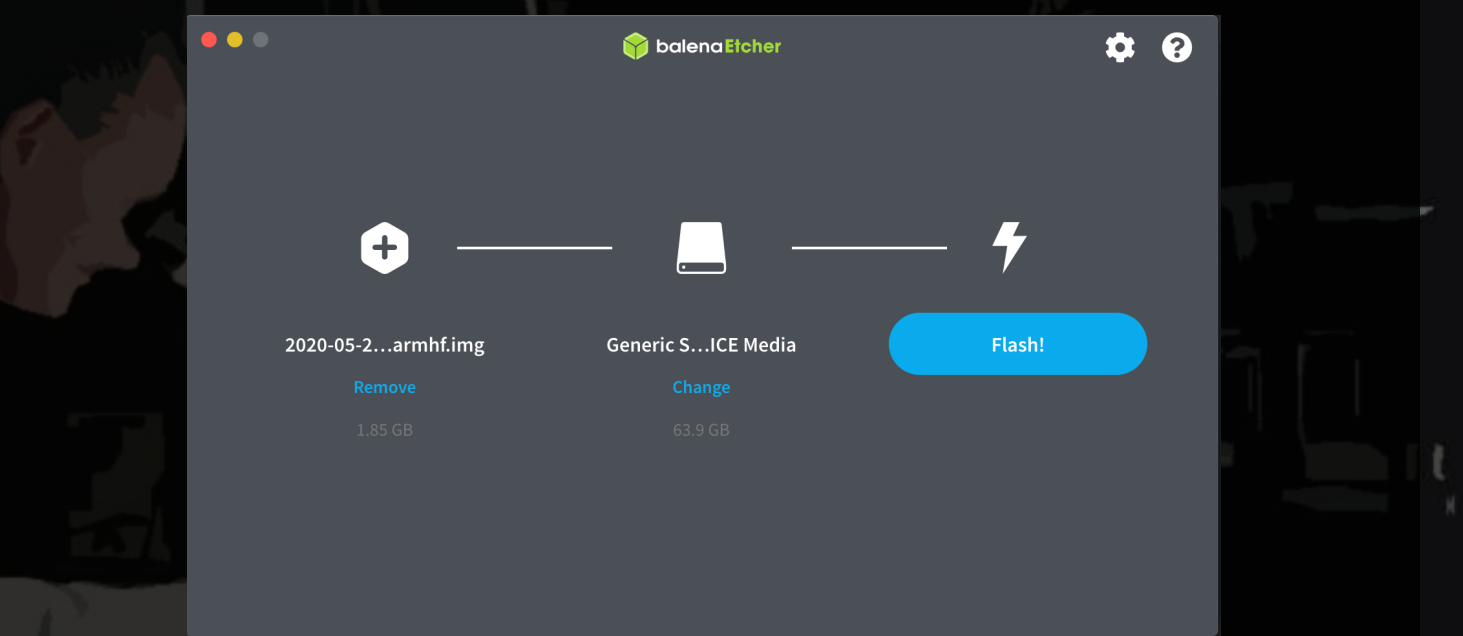

That's it! You may see in other tutorials online people recommending that first you install Raspbian Stretch Lite and so on - not only is that release of Raspberry Pi OS no longer supported, it no longer works with the current P4wnP1 release and is no longer a necessary step. The process we demonstrate here is the simplest by far.

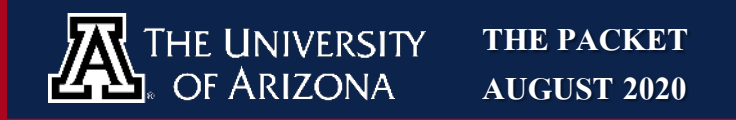

## $HACK<sub>LNG</sub> = P<sub>art</sub> 3/6$

Now we'll begin playing with our hardware a bit. First, insert the SD card into the Raspberry Pi 0W, and plug into it from your computer via the MicroUSB port labeled USB (Not PWR In). Give it a few minutes to boot, then we're going to connect to it over WiFi.

Go to your WiFi menu, and you'll see the SSID:

**滋■滋 A®®OO** 

When prompted, the password is: **MaMe82-P4wnP1.** Be aware, it may not display a positive connection - don't fear! That's because you're connected to the device itself, not to the internet.

Open your browser and enter the following static IP to access the menu shown below:

http://172.24.0.1:8000

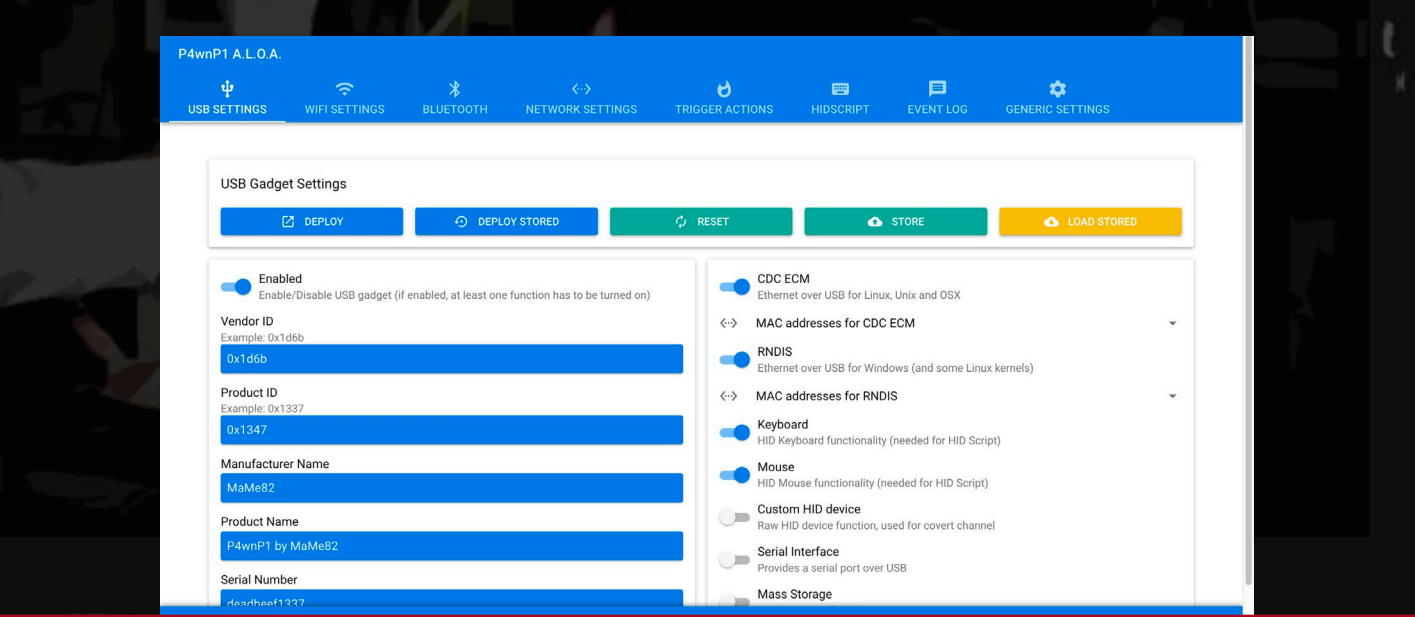

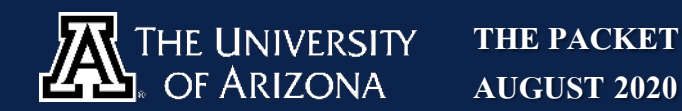

If that menu came up, we know that we have a successful image flashed to our SD card. Before we move onto hardware, we're going to set it up so that we can connect to it via our home WiFi network. Go to the 'WiFi Settings' tab. Under 'Working Mode' on the bottom left, select 'Client with Failover to AP', then in the middle section that populates enter your own SSID and password.

 $HACK<sub>1</sub>NG$  Part 4/6

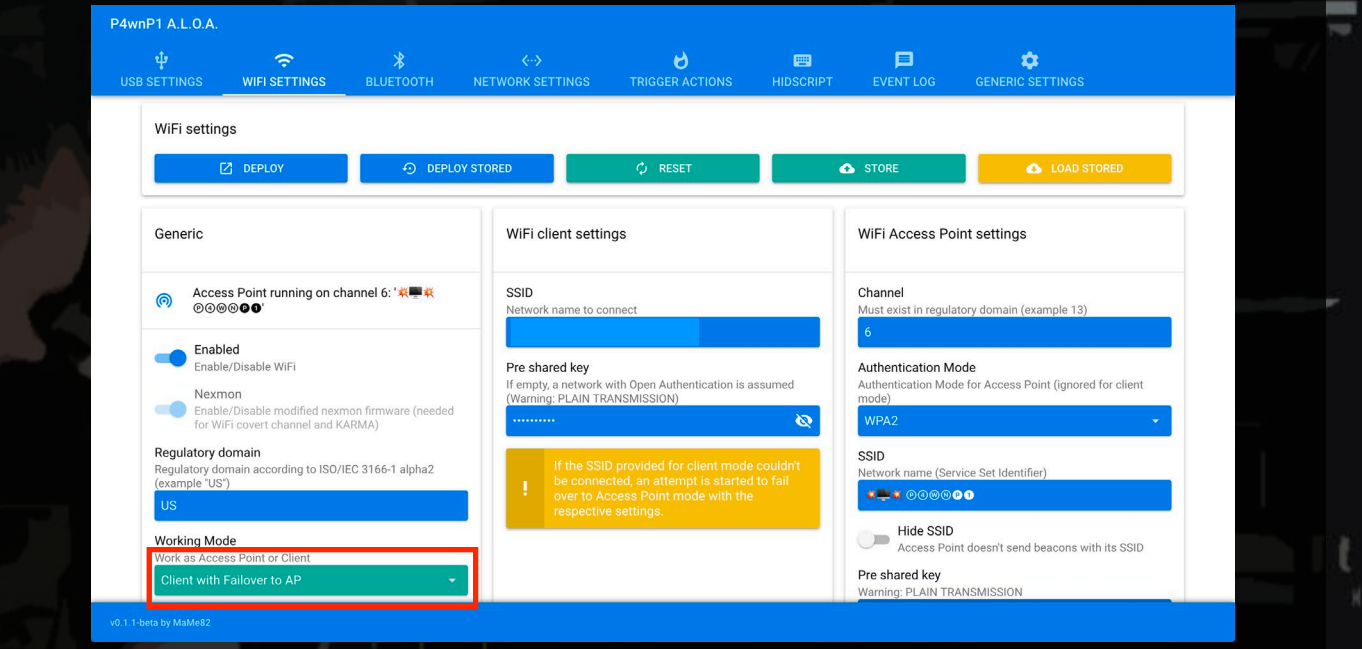

This will make some of the following steps much simpler.

While we're at it, let's change the Access Point SSID to something more innocuous sounding that blends into our wireless environment. And as a security best practice, change the password as well.

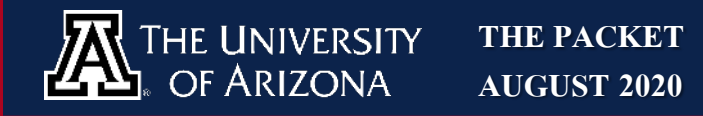

## $HACK<sub>LNG</sub> = P<sub>art 5/6</sub>$

Now, onto the gadgetry! You won't need much in the way of tools. We used a simple multitool. Alternatively, a small Philips head screwdriver and needle nose pliers will work.

First we'll install the USB Hat. Mount it to the bottom of the Raspberry Pi 0, and use two of the supplied white plastic screws, two nuts as spacers, and two nuts on top to secure the two pieces together. The cutout in the USB Hat will leave the bottom of the GPIO pins exposed.

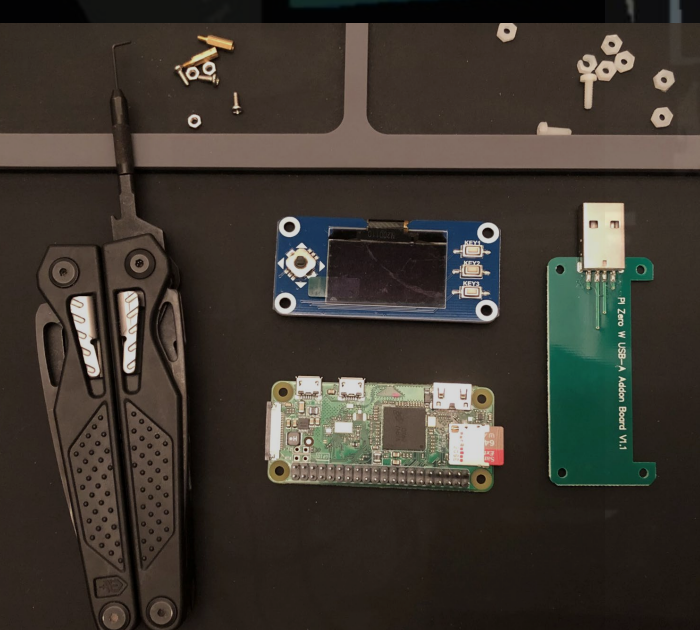

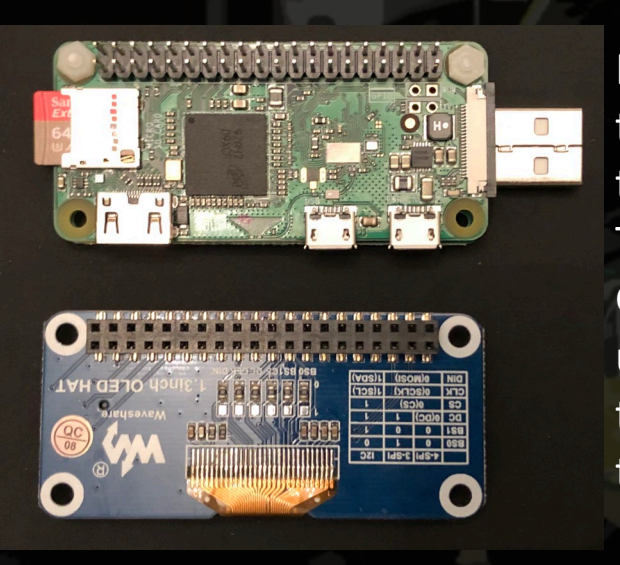

For the OLED display, we first will secure the two brass pieces into the remaining holes on the Raspberry Pi using two of the metal nuts. Then, press the OLED display down onto the GPIO pins (you may have to use some force) until it snaps into place. Secure it by threading two of the small metal screws into the tops of the brass pieces.

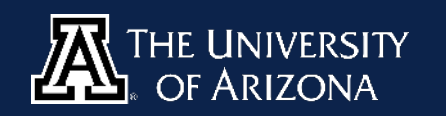

## HACKING Part 6/6

Now, the moment of truth… Plug the Micro USB into the USB port and…

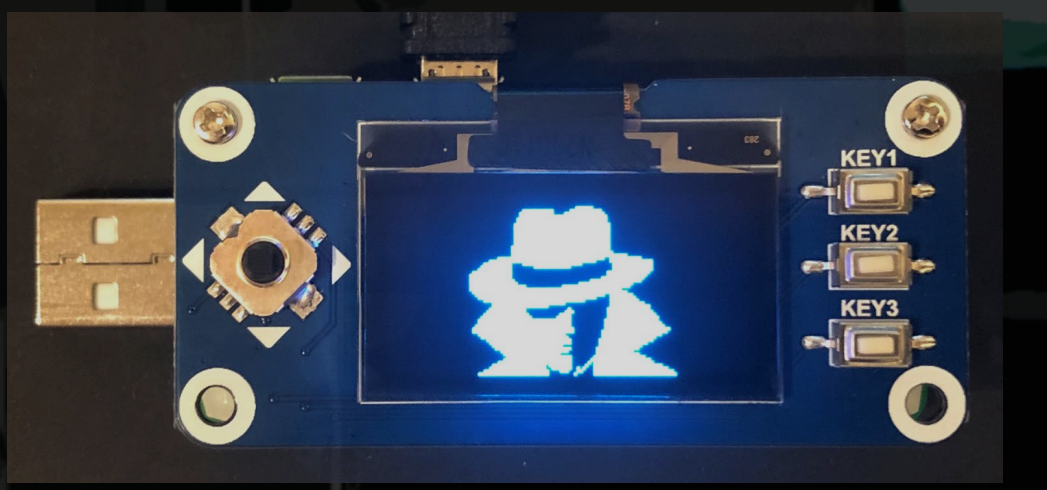

It will briefly show us this mysterious character, then load the following menu that we can interact with using the four button toggle:

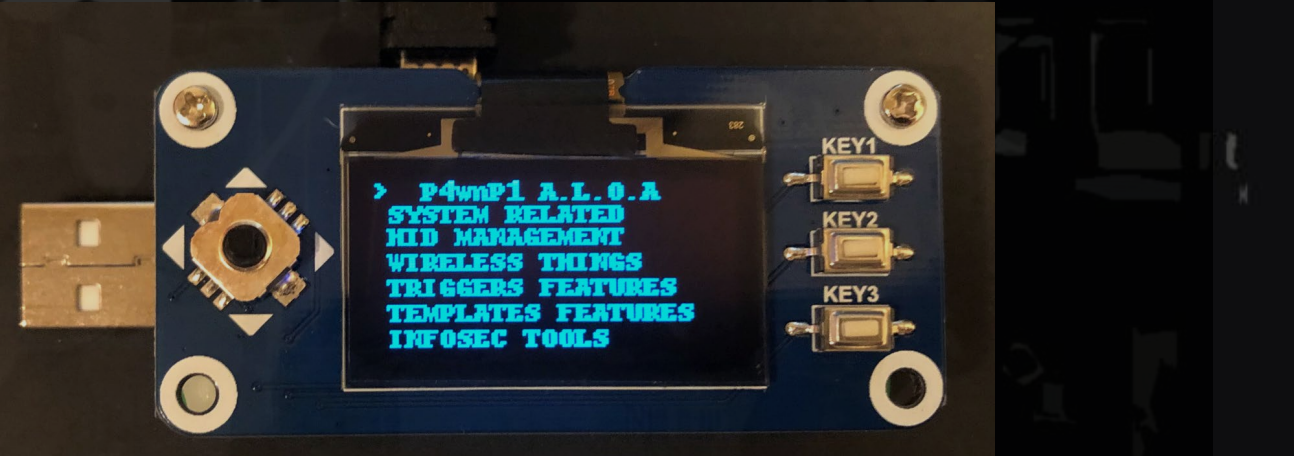

You can familiarize yourself with the native options for now. Next month we'll cover how to script a tool of our own!

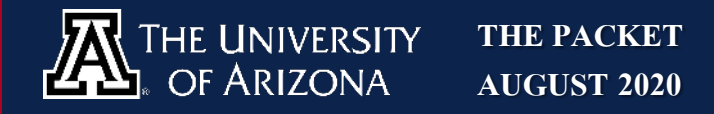

#### QUICK PROJECT

#### **[SET UP YOUR OWN PASSWORD MANAGER](https://github.com/dani-garcia/bitwarden_rs)**

So I am a huge fan of Bitwarden as my password manager. I don't consider it the best in the market because I have not tested everything, and I am afraid of one day Bitwarden having a data leak and the software was not as secure as I was expecting. However self hosting your own instance changes your threat picture to a much more manageable tone I am willing to take a risk on and the Rust version of Bitwarden is so easy, even I can do it.

I can not say what the best password manager for you is but what I [can say is that a password manager is a must as humans usually take](https://github.com/dani-garcia/bitwarden_rs)  the easy approach to security and passwords are reused from sites to services. A password manager allows you to take the step of making a unique password for each website and service and easy to put those credentials back in which will make your overall security posture that much better. I am also in favor of self hosting my own services as well because I like that kind of stuff.

This project requires Docker and to run it you need these commands docker pull bitwardenrs/server:latest docker run -d --name bitwarden -v /bw-data/:/data/ -p 80:80 bitwardenrs/server:latest Follow the guide at https://github.com/dani-garcia/bitwarden\_rs for other setup details if needed!!

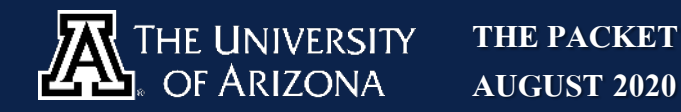

#### CYBER SECURITY HISTORY

天王郎

#### **ACTIVE DIRECTORY RELEASED AUGUST 11, 2000**

Active directory started off as centralized domain management but later became an umbrella title for a broad range of directory-based identity-related services for business customers. First available in Windows Server 2000 Server Edition it has been improved ever since. In the years following became a widely used directory service in business environments and replaced Windows NT's earlier domain model. Active Directory's hierarchical nature allowed administrators a built-in way to manage user and computer policies and user accounts, and to automatically deploy programs and updates with a greater degree of scalability and centralization than provided in previous Windows versions at this point. Active Directory [services could always be installed on a Windows 2000 Server, Advanced Server, or Datacenter](https://en.wikipedia.org/wiki/Active_Directory)  but couldn't be installed on a Windows 2000 Professional computer. However, Windows 2000 Professional is the first client operating system able to exploit Active Directory's new features.

#### **HIPAA AUGUST 21, 1996**

The Health Insurance Portability and Accountability Act, focused on health information was created to modernize the flow of information and to provide protections to PPI or Personally Indefinable Information. So while this may not be focused very much on cyber security, this does however play a huge part in healthcare IT and becomes an IT concern for nay vender [who works with healthcare information. Prior to HIPAA, no generally accepted set of security](https://en.wikipedia.org/wiki/Health_Insurance_Portability_and_Accountability_Act)  standards or general requirements for protecting health information existed in the health care industry. At the same time, new technologies were evolving, and the health care industry began to move away from paper processes and rely more heavily on the use of electronic information systems to pay claims, answer eligibility questions, provide health information and conduct a host of other administrative and clinically based functions.

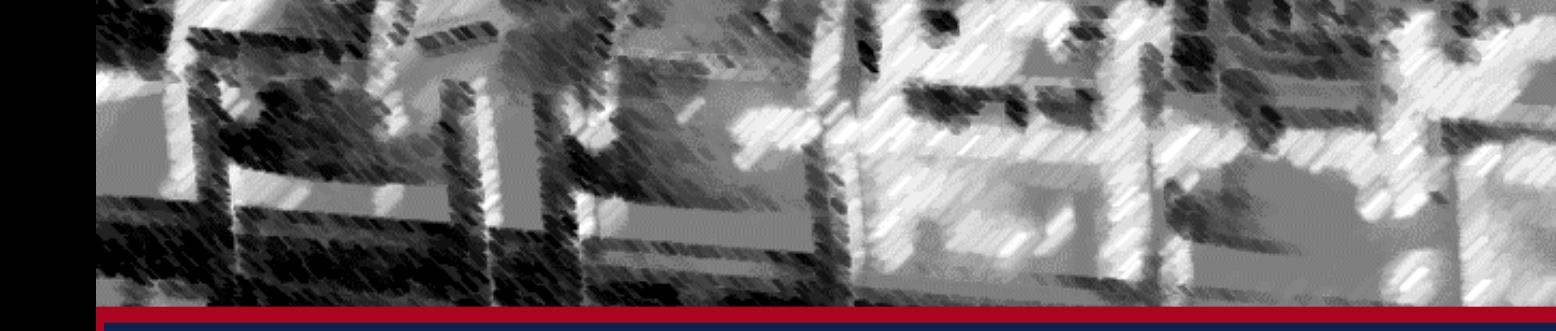

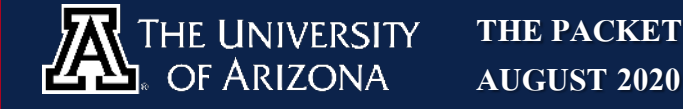

### CYBER SECURITY DEFENSIVE PROTOCOL

**ANGEL DE** 

## **WHAT YOU DON'T SEE CAN HURT YOU**

**Card** 

Scripts rule the internet. Very rarely does a website run only a single source, whereas most run scripts from the big names of Google Facebook, Twitter, as well as numerous third party services that are unrecognizable. All of this passes unnoticed by the casual user, happening seamlessly behind the scenes of a streamlined webpage design.

Hidden amongst all of these mostly innocuous contributors to a website's interface are scripts that range from privacy violating to outright harmful: Data analytic services that track, log and sell your internet habits to drive-by malware.

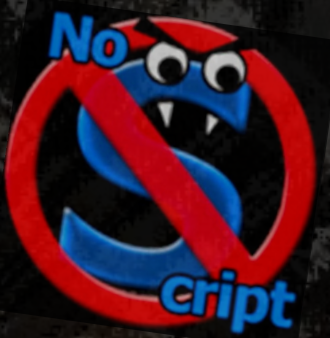

Enter NoScript. A free, open source extension for Firefox and other Mozilla-based browsers. Without inhibiting your browsing experience, it preemptively blocks scripts and prevents the exploitation of security vulnerabilities (known and unknown), as well as aforementioned activity that invade privacy.

Its simple interface allows for the user to 'whitelist' trusted websites, as well as plug-ins such as JavaScript and Flash only on trusted websites (your bank's webpage, or when you're renewing your FAFSA application). Not only is it widely lauded by everyone from PC World, to Edward Snowden, to the SANS Institute.

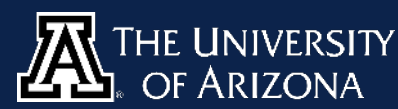

#### BOLO LIST

#### **DO THIS ATTACK IN** CYBV 479

#### **WIFI DEAUTHER 1/2**

First making an appearance a few years ago from a small maker in China, this item circulated among hacking circles with little broad spread use. That is, until it began being noticed in certain circles on social media about a year ago, and a few months ago it received broad attention.

A deauther (deauthorizer) is a small device that exploits the IEEE 802.11 Wi-Fi protocol, a weakness that allows an unauthorized device to send deauthentication frames to a specific MAC address. This frame is sent to the access point and terminates the connection of the client device, and the MAC address can be found via wireless network sniffing. Once 'deauthed' or kicked off the network, the device continues to send out deauthentication frames for any desired period of time, preventing reconnection.

#### **LOOK!**

**IF YOU ARE GOING TO DO ANY TYPE OF WIFI DEAUTHING OUT IN THE WILD YOU ARE OPENING YOURSELF UP TO LIABILITY. DO THESE TYPES OF ATTACKS ON YOUR OWN NETWORK THAT YOU CONTROL AS MESSING WITH A PUBLIC OR PRIVATE NETWORK WILL GET THE ATTENTION OF MANY GOVERNMENT AGENCIES AND THEY WILL MAKE YOUR LIFE DIFFICULT. LEARN AND UNDERSTAND BUT DON'T TOUCH!**

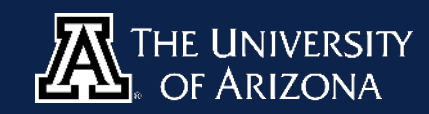

### BOLO LIST

### **WIFI DEAUTHER 2/2**

This type of denial-of-service attack is not new. It can be easily performed in the Aircrack-ng suite. What is new - and what raises a concern - is this type of attack being proliferated in the form of a cheap and simple to use device.

**Controller** 

Beyond the deauth attack, many of these devices are also capable of spamming beacon packets under the guise of Wi-Fi networks - even allowing for specification of network names under SSIDs - making it extremely difficult to sort through network lists and find the real network(s) in order to reconnect.

The security implication? Alarms, security cameras, and other IoT devices that depend on a stable Wi-Fi connection in order to fulfill their role are all vulnerable to this type of attack.

#### Beacon Sniffer Touch screen to exit

- turgLink819
	- -> MySpectrumWiFi80-2G<br>-> MySpectrumWiFi80-2G
- -> MySpectrumWiFid0-2G<br>-> MySpectrumWiFid0-2G
- -> MuspectrumWiFige-2G<br>-> MuspectrumWiFige-2G
- % -> MySpectrumWiFi80-2G<br>% -> MySpectrumWiFi80-2G  $fa = b$
- $2f \rightarrow$  MySpectrumWiFi31-2G
- % -> CenturaLink8199
- <sup>2f -> MySpectrumWiFi31-2G<br>\* -> MySpectrumWiFi31-2G</sup>
- <sup>21</sup> -> MySpectrumWiFic3-2G<br>'a ->
	- -> Auuuoooo

 $1<sub>0</sub>$ 

the

**M** 

- -> NySpectrumWiFif0-2G<br>-> NySpectrumWiFif0-2G
- -> MySpectrumWiFif0-2G<br>-> MySpectrumWiFi31-2G<br>-> MySpectrumWiFi31-2G
- > MySpectrumWiFi31-2G<br>> MySpectrumWiFif0-2G
- MySpectrumWiF1f0-2G
- N<del>J</del>SpectrumWiFi31-2G<br>Arms : Mocroskey

![](_page_25_Picture_22.jpeg)

![](_page_26_Picture_0.jpeg)

![](_page_26_Picture_1.jpeg)

**CONTACT US**

**[CIIO@EMAIL.ARIZONA.EDU](mailto:CIIO@EMAIL.ARIZONA.EDU)**

**[1140 N. Colombo Ave. | Sierra Vista, AZ 85635](http://cyber-operations.azcast.arizona.edu/)**

**Phone: 520-458-8278 ext 2155**

**<http://cyber-operations.azcast.arizona.edu/><br>THE UNIVERSITY<br>OF ARIZONA** 

![](_page_26_Picture_7.jpeg)